## How to look up your schedule :

**Log in to Campus Portal** 1 2 **Click on "Schedule"**

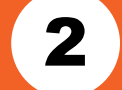

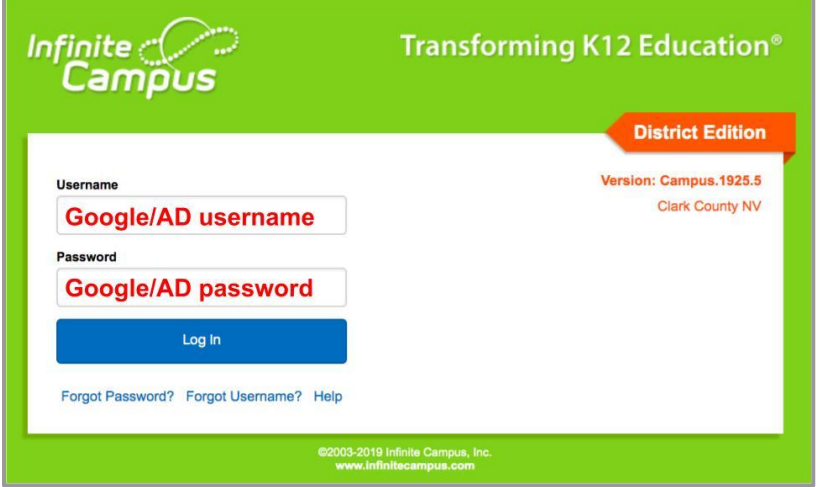

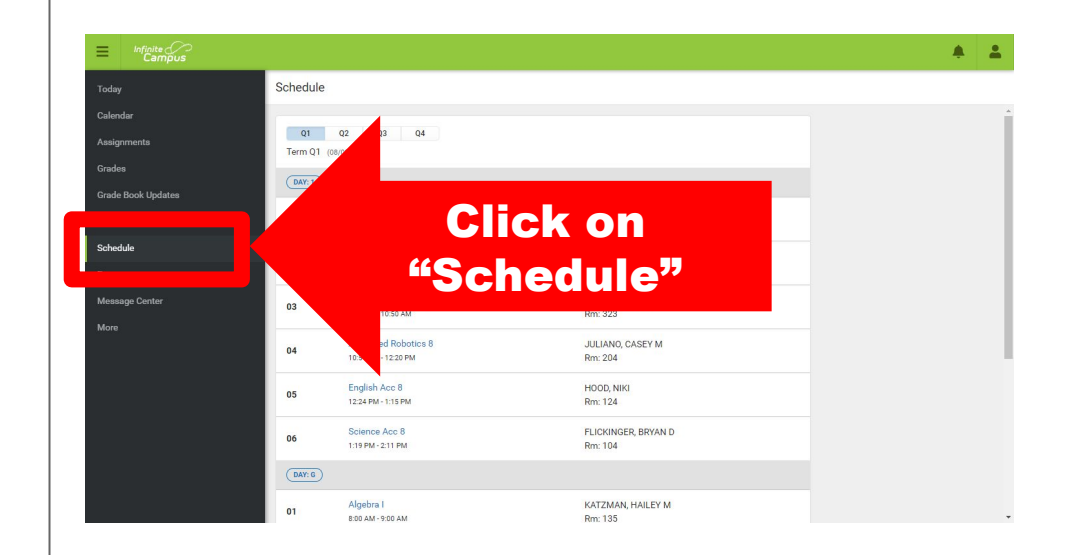

**To reset your Google/AD password, please visit** *myaccount.ccsd.net*